- Name, Email and Mobile No
- For Account Type, choose **'Student Account'**
- **Enter Student ID** 
	- o Student ID consists of first 5 letters of student name (in CAPITAL LETTERS) + last 5 characters of IC/BC no.
	- For more than 1 student, use (,) for separate ID; eg: MOHDF1234S, NUREL5678M

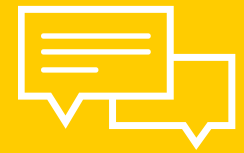

- Enter your chosen Password (alphanumeric)
- Enter Captcha code as shown in the box
- Click **'Register'**

**Member?** Click **'Login'**, fill up your email address & password, then click **'Login'** again

**Not Yet A Member?** Click **'Create Account'** and fill up the following details:

# **MEMBERSHIP**

#### **STUDENT PACKAGE**

- Check email for Order Confirmation from Darul Andalus and keep the Order Number for reference
- Check email from Darul Andalus and text message from our appointed courier for tracking and shipping information
- Delivery within  $5 10$  working days
- Check your shopping list and edit (if required)
- Click **'Estimate Shipping and Taxes'**, enter your postal code and click **'Get Quotes'** (shipping fee starts from SGD 6.00)
- Choose your preferred shipping method and click **'Apply Shipping'**
- If you are purchasing for more than 1 student / programme, click 'Add **Another Package'** and repeat the purchasing process

# **Click 'Add to Cart'**

- Choose 'Andalus Student' / 'Cordova Student' / 'Al-Zuhri Student'
- Click the button showing Student Name & Programme (please ensure the correct academic year), eg: AHMAD, Andalus Corporation, KBM 1H (2021)
- Click the items that you wish to purchase via the **'Options'** column
- Compulsory items are ticked by default

## **Click the 'Student Package' Tab**

## **PAYMENT & SHIPPING**

#### **ORDER CONFIRMATION & TRACKING**

- Enter your **Billing Details & Delivery Details** click 'Continue' for each step
- Choose your Delivery Method & Payment Method (eNETS Debit / eNETS QR / PayPal) – click 'Continue' for each step
- Click **'Confirm Order'** and complete the payment process as instructed

### **Click 'Checkout'**

# **FLOWCHART: PURCHASE OF STUDENT PACKAGE**

https://shop.darulandalus.com/

# **END OF TRANSACTION**

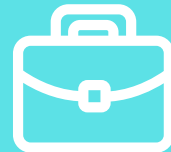